Warning: I'm terrible at documentation, so if any section is unclear please do not hesitate to contact me either via email, reddit or discord, where I can better help you with your problem.

# Follow instructions to see the order of assembly

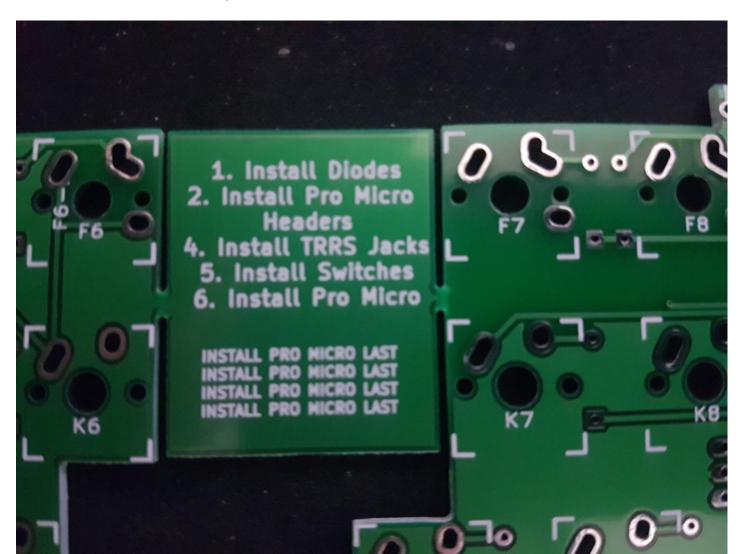

# Solder the diodes, black line pointing towards the square pad

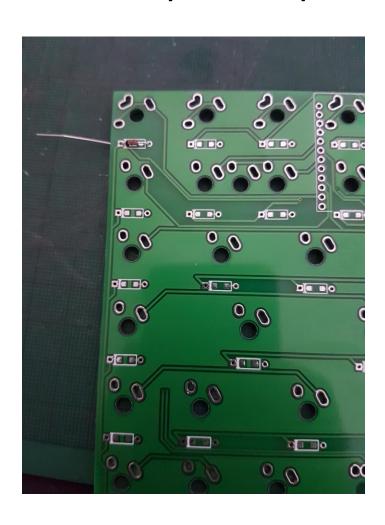

#### Solder Pro Micro headers/trrs jacks

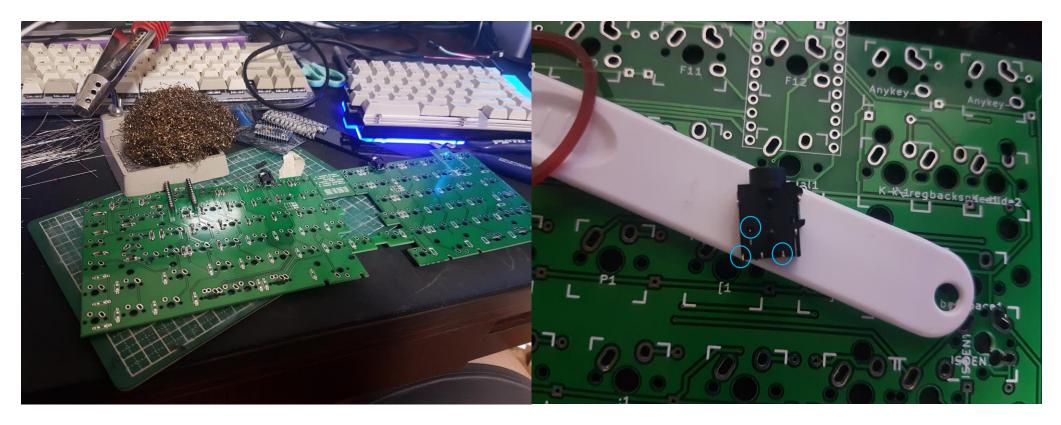

You can opt to use IC sockets as well for the pro micro to enable easy swapping of the pro micro

Trim the 7-pin TRRS jacks accordingly before soldering

## Solder pro micr in these positions

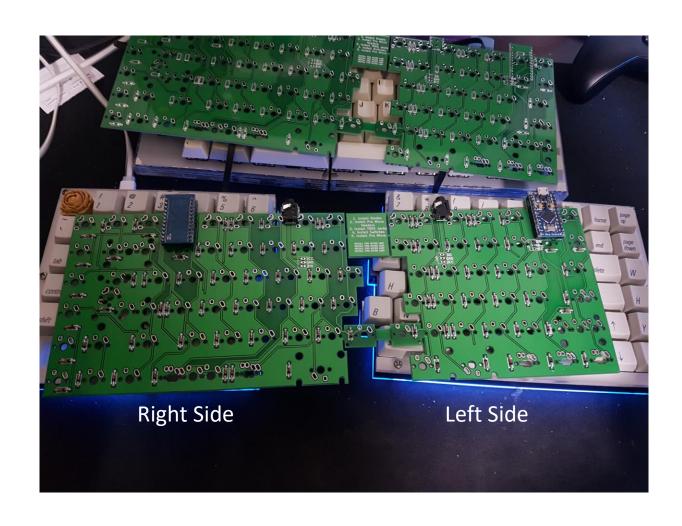

#### Solder switches

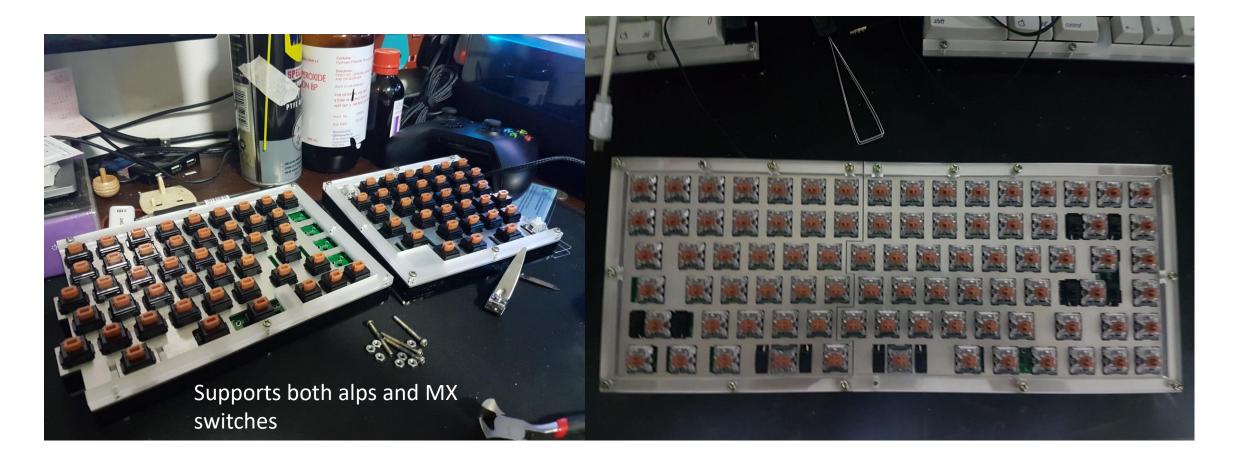

#### Flashing Guide

- 1) Set up a build environment for making and compiling the firmware
  - Guide for this can be found here: https://docs.gmk.fm/build environment setup.html
  - Notepad++ is nice to have if you need a good text editor
- 2) Download the DeltaSplit75 Firmware here: <a href="https://github.com/xyxjj/qmk">https://github.com/xyxjj/qmk</a> firmware/tree/master/keyboards/DeltaSplit75
   If you already have the qmk firmware you can just add the deltasplit75 folder to your existing firmware folder
- 3) Edit your keymap in DeltaSplit75/keymaps/Default
- If you have one of my prototype PCBs with a mislabeled silkscreen, edit it in ProtoSplit instead (see keymap editing for a guide to which keycode to edit)
- 4) Run the following commands depending on which PCB you have. The built hex files can be found in a .build folder in the main directory

make V2 or make ProtoSplit-ProtoSplit (if you have one of the prototype PCBs)

- 5) Upload firmware using an uploader of your choice
- personally I use xloader, you can get it here: https://www.lewys.eu/dev/XLoader.zip
- Select the built hex file in xloader
- Put the pro micro in to the bootloader mode by bridging RST and GND twice
   adjust the COM port in xloader to the appropriate one (there should be a new COM port that shows up) and hit upload
- do the same step for both sides
- if everything is done right the keyboard should work
- ensure both halves are connected with a TRRS cable with 3 rings on the tip, other wise it will not work

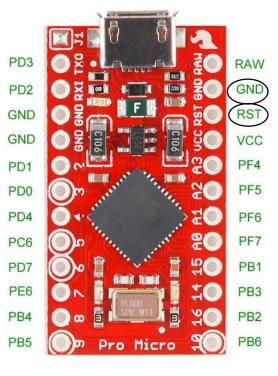

## Keymap editing (for Default Keymap)

Edit this for regular backspace

```
KEYMAP (
```

```
KC_ESC, KC_F1, KC_F2, KC_F3, KC_F4, KC_F5, KC_F6, KC_F7, KC_F8, KC_F9, KC_F10, KC_F11, KC_F12, KC_INS, KC_HOME, KC_PGUP,
KC_GRV, KC_1, KC_2, KC_3, KC_4, KC_5, KC_6, KC_7, KC_8, KC_9, KC_0, KC_MINS, KC_EQL KC_DEL KC_END, KC_PGDN,
KC_TAB, KC_Q, KC_W, KC_E, KC_R, KC_T, KC_Y, KC_U, KC_I, KC_0, KC_P, KC_LBRC, KC_RBRC, KC_BSPC, KC_SLCK,
KC_LCTL, KC_A, KC_S, KC_D, KC_F, KC_G, KC_H, KC_J, KC_K, KC_L, KC_SCLN, KC_QUOT, KC_TRNS KC_ENT, KC_PAUS, //modify KC_TRNS to enable ISO Support
KC_LSFT, KC_TRNS, KC_Z, KC_X, KC_C, KC_V, KC_B, KC_B, KC_M, KC_COMM, KC_DOT, KC_SLSH, KC_LSFT, KC_UP, KC_PSCR, //modify KC_TRNS to enable ISO Support
KC_LCTL, KC_LGUI, KC_DALT, KC_SPC, MO(1), KC_SPC, KC_RALT, KC_RGUI, KC_RCTL, KC_LEFT, KC_DOWN, KC_RGHT),
```

Edit these for ISO layout

Edit these for left B/Right B/both

### Keymap editing (for ProtoSplit Keymap)

Edit this for regular backspace

```
KEYMAP (
```

```
KC_ESC, KC_F1, KC_F2, KC_F3, KC_F4, KC_F5, KC_F6, KC_F7, KC_F8, KC_F9, KC_F10, KC_F11, KC_F12, KC_INS, KC_HOME, KC_PGUP, KC_GRV, KC_1, KC_2, KC_3, KC_4, KC_5, KC_6, KC_7, KC_8, KC_9, KC_0, KC_MINS, KC_EQL, KC_DEL KC_END, KC_PGDN, KC_TAB, KC_Q, KC_W, KC_E, KC_R, KC_T, KC_V, KC_U, KC_I, KC_0, KC_P, KC_LBRC, KC_RBRC, KC_BSPC, KC_SLCK, KC_LCTL, KC_A, KC_S, KC_D, KC_F, KC_G, KC_H, KC_J, KC_K, KC_L, KC_SCLN, KC_QUOT, KC_ENT, KC_PAUS, KC_LSFT, KC_Z, KC_X, KC_C, KC_V, KC_B, KC_B) KC_N, KC_M, KC_COMM, KC_DOT, KC_SLSH, KC_LSFT, KC_UP, KC_PSCR, KC_LCTL, KC_LGUI, KC_LGUI, KC_LGUI, KC_LGUI, KC_LGUI, KC_LGUI, KC_LGUI, KC_RGHT),
```

Edit these for left B/Right B/both